Ihr wollt Eure Datei für den Druck vorbereiten. Dabei ist zu beachten, dass das Format stimmt und die Seitenränder akkurat sind und die Seitenumbrüche korrekt sind.

Als erstes werden die Seitenzahlen eingefügt. Dazu geht Ihr vor wie in Lektion 4. Ein Inhaltsverzeichnis gehört auch dazu. Fügt es ein, wie bei Lektion 1 erklärt. Für ein Buch zum Druck wird das am Ende des Buches eingefügt. Es könnte auch bereits am Anfang eingefügt werden, nur wer will am Anfang eines Buches nur Inhaltsverzeichnis lesen.

Die erste Seite Eures Dokumentes bleibt frei. Diese ist für das Cover vorgesehen. Auf der zweiten Seite wird der Titel, der Autor, Herausgeber und der Verlag verzeichnet. Die dritte Seite ist reserviert z.B. Copyrightangaben, Angaben zu Satz und Gestaltung des Layouts, Druck und Bindung. Erst danach beginnt der eigentliche Text des Buches. Die Kapitelüberschriften werden so formatiert, wie in Lektion 1 beschrieben. Ist das erste Kapitel zu Ende, wird ein Seitenumbruch eingefügt.

Dazu wird wie folgt vorgegangen

Klickt auf den Reiter "Einfügen"

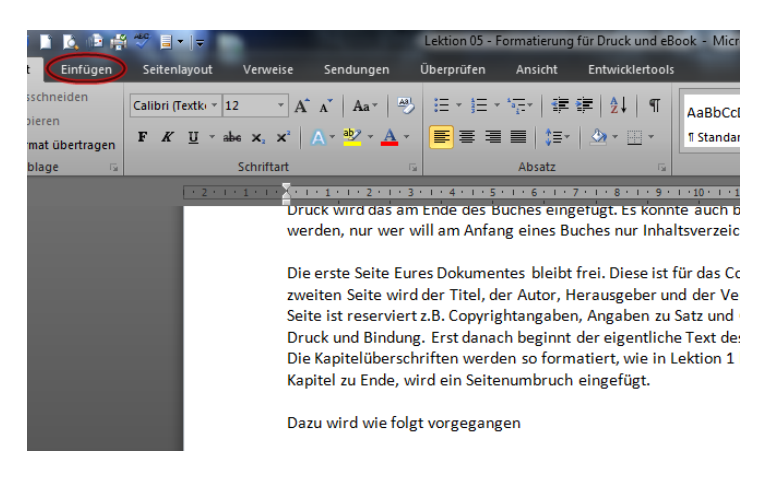

## Danach auf "Seitenumbruch"

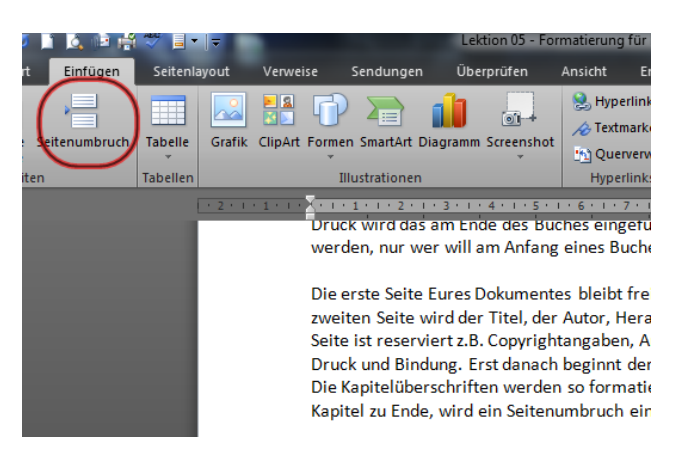

## Seitenumbrüche Erstellt von Sandy Reneé

Habt Ihr alles richtig gemacht, springt der Courser automatisch zur nächsten Seite.

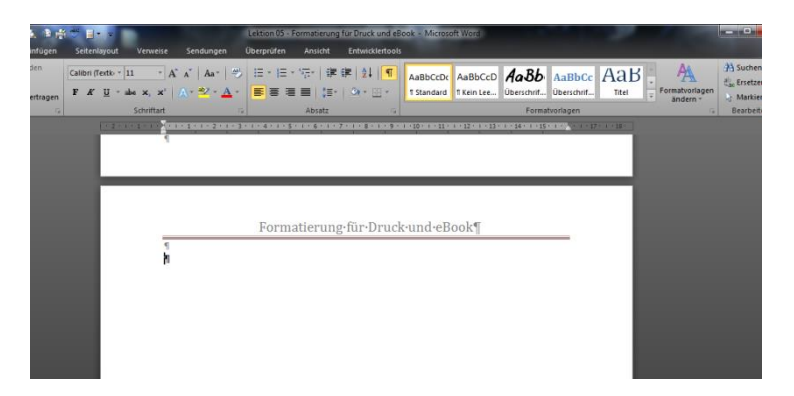

Um zu kontrollieren, klickt im Dialogfeld "Absatz" auf "Absatzmarken".

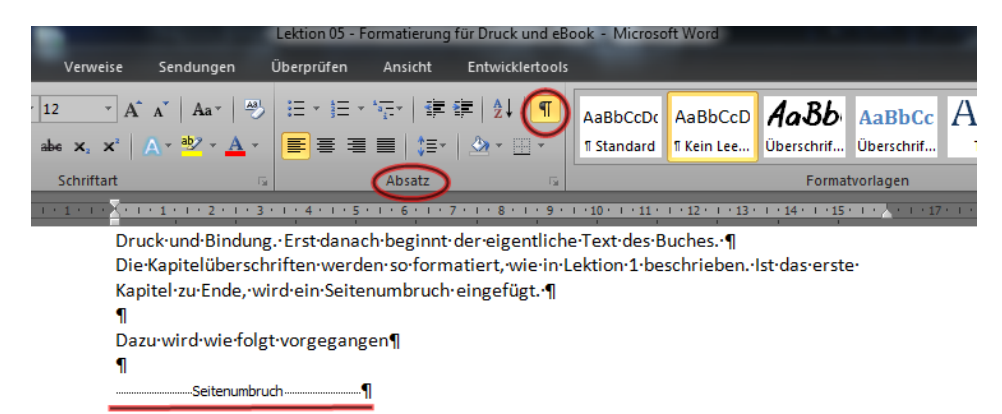

Hier wird nun angezeigt, wo genau sich der Seitenumbruch befindet. Dieser kann noch verschoben werden. Sollen noch Textteile eingefügt werden, muss das vor dem Seitenumbruch geschehen. Dieser verschiebt sich dann nach unten, ohne zur nächsten Seite zu wechseln.

**Habt Ihr bereits Euer Inhaltsverzeichnis eingefügt, muss dieses nach Ende der Bearbeitung aktualisiert werden. Siehe Lektion 1.**